# GIO workers compensation via VeroEdge – key changes and FAQ Quick Reference Guide

# veroed

# **What is changing?**

New renewal and renewal alteration functionality on VeroEdge for GIO workers compensation. This means brokers can conduct full policy life cycle management for both Vero Packages and GIO workers compensation in VeroEdge.

### **When does the change take effect?**

From 27 February 2018 certain policies expiring on or after 30 March 2018 will be available for renewal in VeroEdge.

# **Which policies will be impacted?**

Policies with an expiry date on or after 30 March 2018 will be available to renew in VeroEdge approximately 6 weeks prior to renewal if they are:

- ▼ conventional (ie not burners or CED)
- ▼ WA, ACT, Tasmania and NT risks
- ▼ up to \$100,000 in policy premium
- ▼ 12 months in policy term
- ▼ both single and multiple ANZSICs
- ▼ policies with extensions
- ▼ not part of a scheme.

### **How will I know when renewal terms are ready?**

#### **Policies imported into VeroEdge/Sunrise**

You will be notified that your renewal is ready for processing by an interim Renewal Report via email.

#### **Policies already in VeroEdge**

You will be notified that your renewal is ready for processing by the normal Ebix renewal reporting.

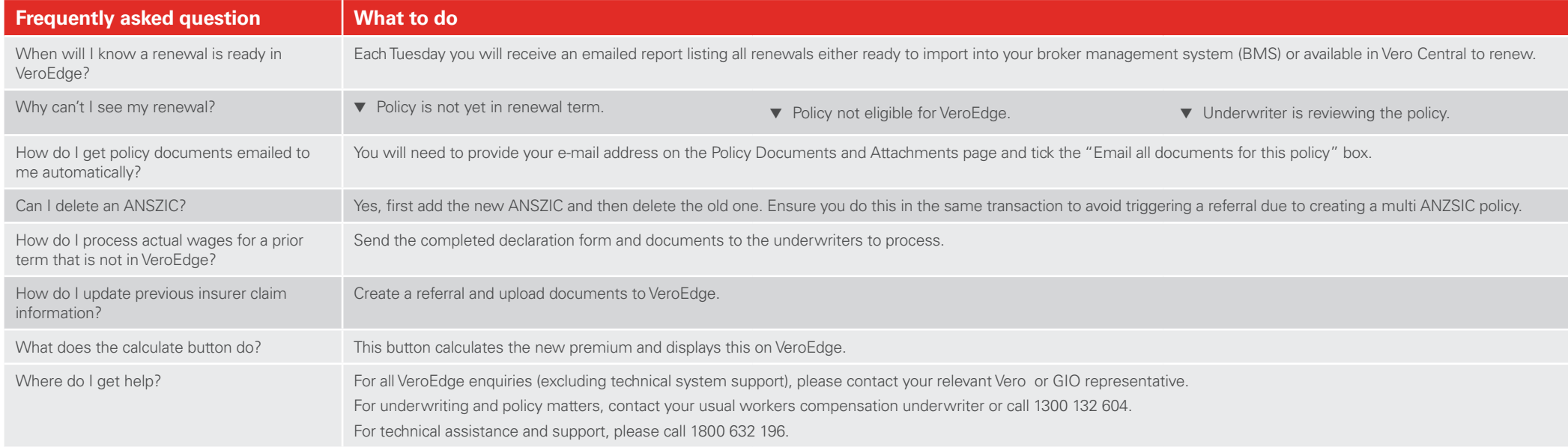

This quick reference quide gives you key information to assist with the transition to veroedge. For more information please refer to your detailed veroedge user quide or speak with your BDM.

# GIO workers compensation – renewals and wage adjustments

# **Processing a renewal**

- 1. Find the policy in your BMS.
- 2. Select "Renew Risk Details"
- 3. Update risk information and wages/worker estimates (if required)
- 4. Attach Wages Estimates Declaration
- 5. Validate and Finalise in your BMS

# **Adjusting wages**

- 1. Access policy's prior term in your BMS
- 2. Select "Modify"
- 3. Update actual wages and number/type of workers
- 4. Attach Actual Wages Declaration
- 5. Validate and Finalise in your BMS

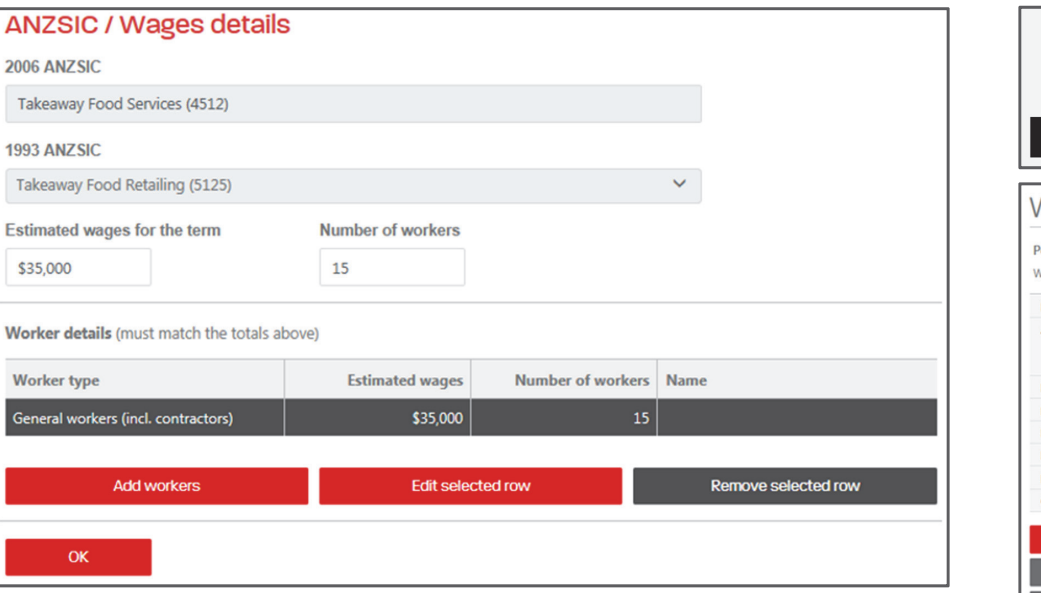

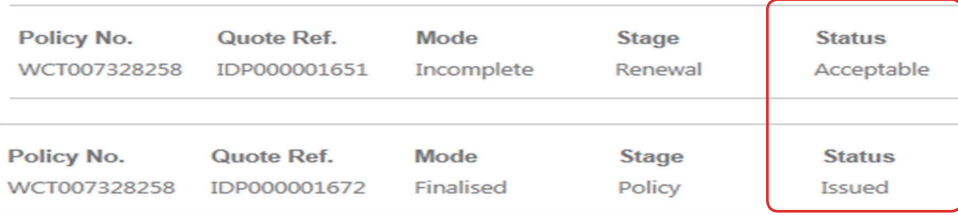

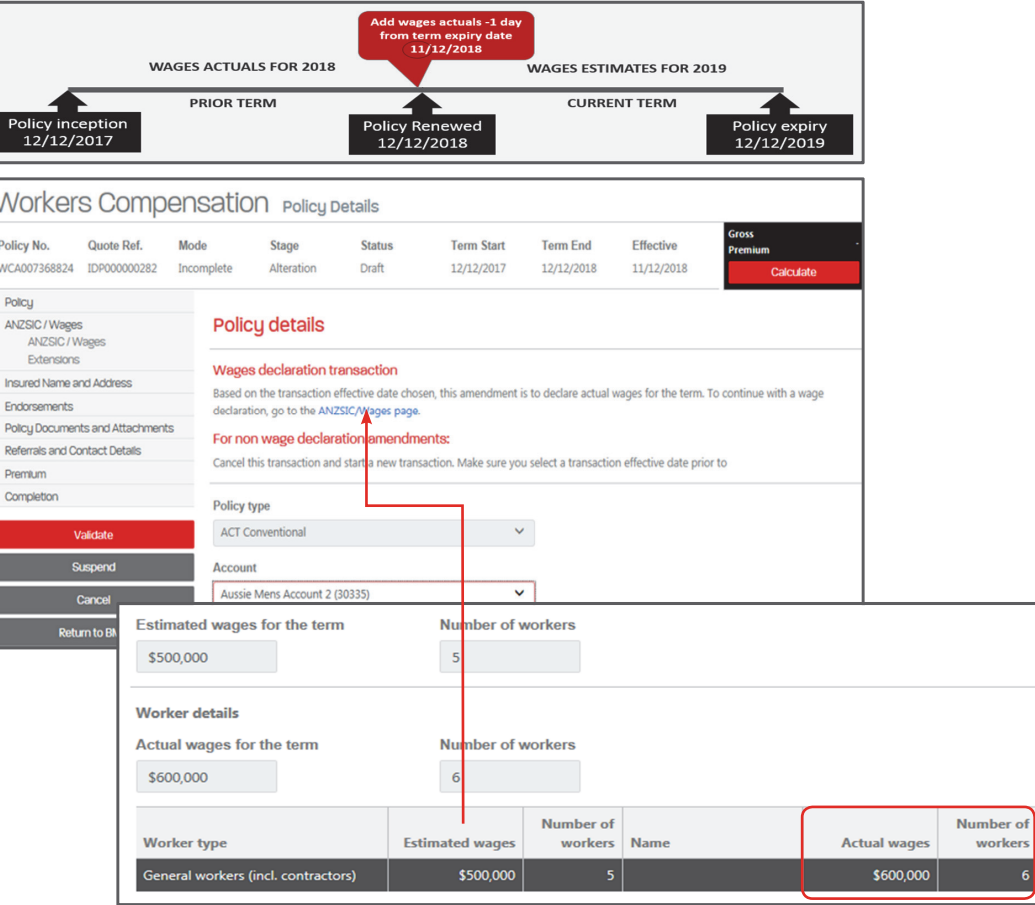